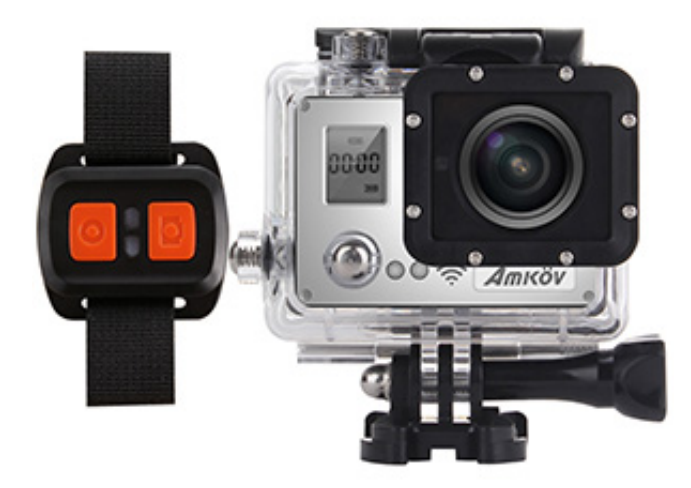

Manual de utilizare

Camera video sport / auto

PNI Amkov AMK7000S

# **I. Atentionari de siguranta**

- Nu utilizati camera daca nu functioneaza corespunzator.
- Utilizatorul este responsabil pentru daunele cauzate de utilizarea neadecvata a produsului.
- Nu utilizati camera intr-un mediu umed fara carcasa waterproof. Pastrati camera uscata tot timpul.
- In zile cu furtuni nu atingeti mufa de alimentare a incarcatorului pentru a evita un soc electric.
- Nu utilizati camera daca aceasta a suferit lovituri puternice sau a fost scapata de la inaltime
- Nu introduceti obiecte metalice sau alte obiecte straine in porturile camerei, cum ar fi slotul pentru cardul de memorie. Producatorul nu-si asuma responsabilitatea pentru pierderi survenite in acest mod.
- Nu incercati sa desfaceti camera.
- Nu utilizati camera in timp ce conduceti.
- Depozitati camera intr-un spatiu bine ventilat.
- Indepartati bateria din camera daca nu o utilizati pentru o perioada mai lunga de timp.

# **II. Descriere camera**

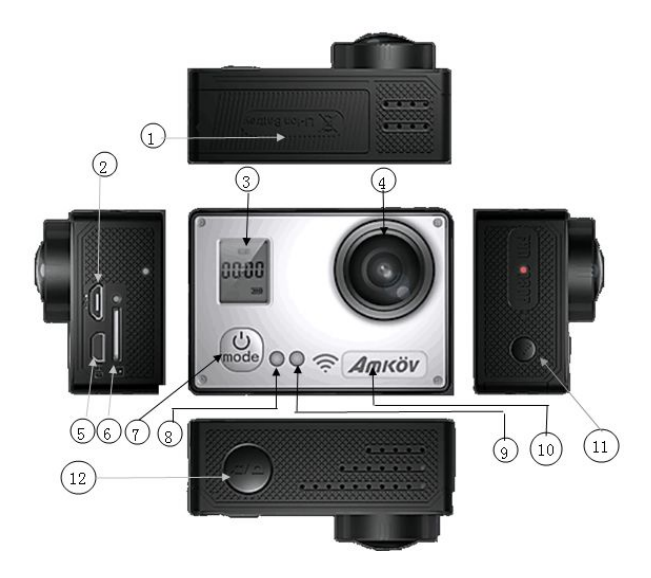

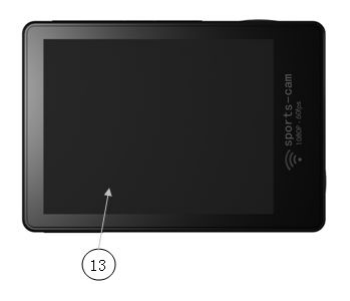

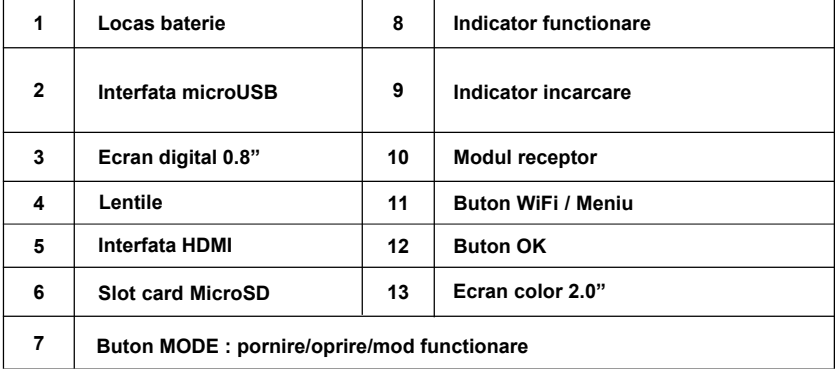

# **III. Specificatii tehnice**

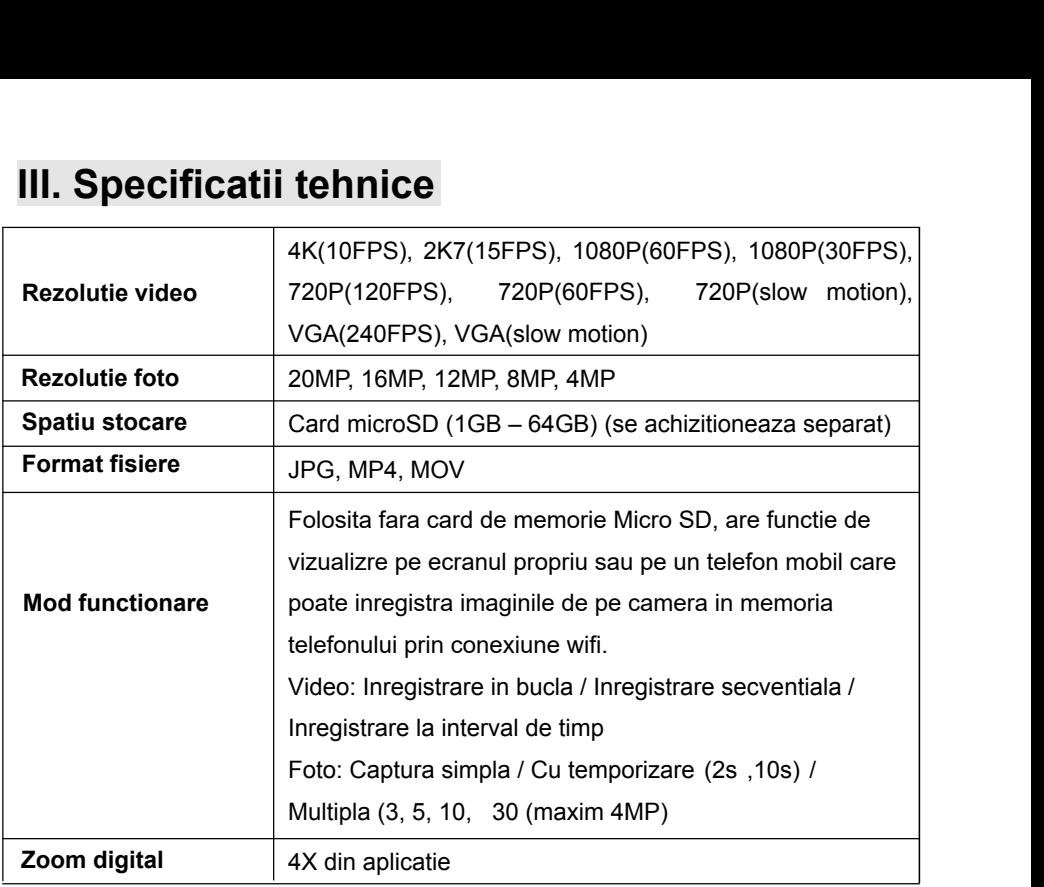

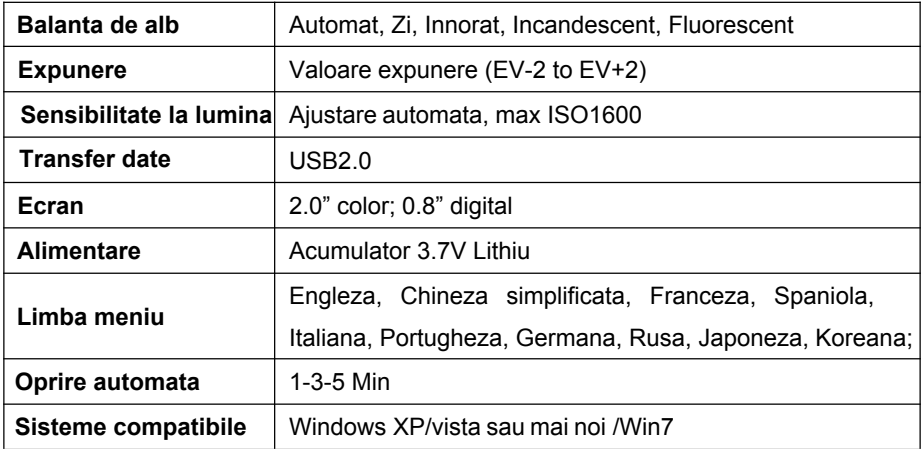

**Nota: Producatorul isi rezerva dreptul de a modifica specificatiile tehnice fara preaviz.** 

## **IV. Instructiuni de utilizare**

### **1. Instalarea bateriei**

- a) Indepartati capacul locasului bateriei in directia indicata de sageata.
- b) Introduceti bateria respectand pozitia pinilor.
- c) Puneti capacul bateriei la loc.

## **2. Instalarea cardului microSD**

- a) Introduceti cardul de memorie in slotul dedicat tinand-ul cu pinii spre lentila
- b) Pentru a scoate cardul din camera apasati usor pe acesta apoi trageti-l afara
- c) Recomandam utilizarea cardurilor de Clasa 6 sau mai mare.

**Note:**

- **Daca ati introdus corect cardul de memorie veti auzi un click scurt de confirmare. La fel si atunci cand doriti sa-l scoateti.**
- **Recomandam formatarea cardului direct din camera si utilizarea acestuia doar pentru ea.**  $\bullet$

### **3. Pornirea/oprirea camerei**

- a) Apasati lung butonul MODE pentru a porni camera
- b) Daca nu este apasat nici un buton camera se va opri automat pentru a nu consuma bateria.
- c) Cand camera este pornita apasati lung butonul MODE pentru a o opri

### **4. Descriere functionare**

- a) Cand camera este pornita indicatorul verde va fi aprins. Acesta va clipi cand camera inregistreaza.
- b) Cand un cablu USB este conectat la camera si la un calculator indicatorul albastru va fi aprins indicand incarcarea bateriei. Acesta se va stinge sau va clipi cand incarcarea este completa.

### **5. Functiile butoanelor**

1) Buton MODE (pornire/oprire/mod functionare):

A. Apasare lunga: camera va porni sau se va opri, in functie de starea initiala

B. Apasare scurta: schimbarea modului de functionare / navigare prin meniu

2) Buton OK:

A. In mod Video apasati pentru a incepe/opri inregistrarea.

B. In mod Foto apasati pentru a realiza o fotografie.

C. Apasati pentru a reda/opri redarea fisierelor salvate.

D. Apasati pentru a confirma o selectie din meniu.

- 3) Buton WIFI/Meniu:
	- A. Apasati scurt pentru a activa/dezactiva WIFI-ul.
	- B. Apasati lung pentru a accesa/iesi din meniu.
	- C. Apasati scurt pentru a schimba pagina din meniu

D. Apasati scurt pentru a opri temporar / continua inregistrarea

### **6. Instructiuni de utilizare**

Camera poate functiona in 3 moduri: Video / Foto / Vizualizare fisiere. Apasati scurt butonul MODE pentru a schimba intre cele 3 moduri de functionare.

- 1) **Mod Video**: porniti camera, aceasta va fi in mod implicit in modul de functionare Video. Apasati lung butonul WIFI/Meniu pentru a accesa meniul si a realiza unele setari. Aliniati lentilele cu o persoana sau un obiect de interes apoi apasati butonul OK pentru a incepe inregistrarea. Durata inregistrarii va fi afisata pe ecran. Apasati butonul WIFI pentru a opri temporar/continua inregistrarea. Pentru a opri inregistrarea completa apasati din nou butonul OK.
- 2) **Mod Foto:** porniti camera apoi apasati scurt butonul MODE pentru a selecta modul de functionare Foto. Apasati lung butonul WIFI/Meniu pentru a accesa meniul si a realiza unele setari. Aliniati lentilele cu o persoana sau un obiect de interes apoi apasati butonul OK pentru a fotografia. NOTA: Miscarea camerei poate cauza fotografii neclare.

3) **Mod Vizualizare:** porniti camera apoi apasati scurt butonul MODE pentru a selecta modul de vizualizare. Aici puteti selecta vizualizarea inregistrarilor video sau a fotografiilor salvate apasand butonul OK. Apasati lung butonul Wifi pentru a sterge sau bloca un fisier anume.

### **7. Descriere meniu**

Apasati lung butonul WIFI pentru a accesa meniul de setari. Pentru a naviga prin meniu utilizati butonul Wifi. Pentru a confirma o selectie apasati butonul OK. Apasati din nou butonul Wifi pentru a iesi din meniu.

1) **Mod Video:** apasati lung butonul WIFI pentru a accesa meniul de setari. Aici aveti disponibile urmatoarele setari: rezolutie video, stabilizare imagine, inregistrare in bucla, setari de noapte si altele.

- 2) **Mod Foto:** apasati lung butonul WIFI pentru a accesa meniul de setari foto. Aici aveti disponibile urmatoarele setari: dimensiune imagine, mod fotografiere, expunere, balanta de alb si altele.
- **Mod vizulizare:** apasati lung butonul WIFI pentru a accesa 3) meniul de setari vizualizare fisiere.
- 4) In orice mod de functionare apasati lung butonul WIFI pentru a accesa meniul de setari apoi apasati scurt butonul MODE pentru a accesa setarile camerei ce include optiunile: salvare energie, inversare imagine, sunet, data/ora, iesire TV, frecventa alimentare, intarziere inregistrare, stampila data, parola Wifi (implicit aceasta este 1234567890) si formatare card.

# **VI. Aplicatie dedicata**

Aplicatia dedicata "AMK-icam" este disponibila atat pentru Android cat si pentru iOS. Aceasta necesita descarcare si instalare.

A) Cautati "AMK-icam" in "Google Play" (sau scanati codul de mai jos) daca aveti telefon cu sistem de operare Android si instalati aplicatia urmand instructiunile de pe ecran.

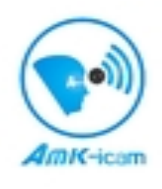

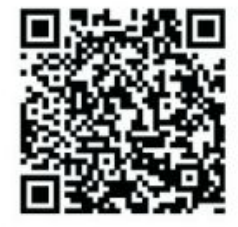

B) Cautati "AMK-icam" in APP Store (sau scanati codul de mai jos) daca aveti iPhone si instalati aplicatia urmand instructiunile de pe ecran.

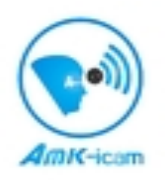

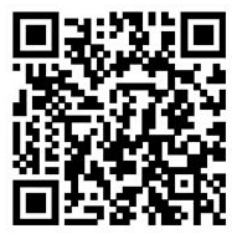

#### **2. Utilizarea camerei cu aplicatia dedicata**

- 1) Dupa instalarea aplicatiei iconita acesteia va aparea pe ecranul telefonului dv.
- 2) Introduceti un card de memorie in camera apoi porniti-o. Apasati scurt butonul Wifi de pe camera pentru a activa functia WiFi a acesteia.
- 3) Activati functia WiFi pe telefonul dv si cautati reteaua creata de camera cu numele iDVXXXXXXXX. Conectati-va la aceasta introducand parola (implicit parola este 1234567890).
- 4) Deschideti aplicatia de pe telefon. In ecranul de previzualizare veti putea vedea imaginea transmisa de camera.

# **VII. Alte functii**

### **1. Control din telecomanda**

Indreptati telecomanda spre camera. Apasati butonul **de** de pe telecomanda pentru a declansa fotografierea (camera va trece automat pe modul de functionare foto). Apasati butonul pentru a incepe/opri inregistrarea (camera va trece automat pe modul de functionare video).

#### **2.Conexiune HDMI**

Utilizati un cablu HDMI (achizitionat separat) pentru a conecta camera la un televizor/monitor. Selectati sursa video corespunzatoare din TV. Porniti camera. Vizualizati pe ecranul televizorului inregistrarile/ imaginile salvate pe cardul din camera.

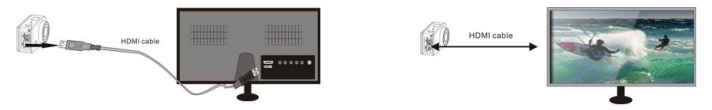

**Nota: Opriti camera inainte de a deconecta cablul HDMI.**

#### **3. Descarcarea fisierelor de pe camera**

Conectati camera la calculator. Pe ecranul camerei vor aparea optiunile conexiunii USB. Selectati optiunea "USB transfer" pentru a accesa cardul de memorie din camera si pentru a copia sau vizualiza fisierele dorite.

#### **4. Utilizarea camerei ca WebCam**

Conectati camera la calculator. Pe ecranul camerei vor aparea optiunile conexiunii USB. Selectati optiunea "PC camera" pentru a utiliza camera ca WebCam.

## **VIII. Mentenanta**

- 1) Mentineti lentilele camerei curate pentru a obtine imagini clare si focalizate. Utilizati o carpa uscata si moale pentru a curata camera.
- 2) Nu depozitati camera in lumina directa a soarelui sau intr-un mediu cu umezeala sau temperatura ridicata pentru perioade indelungate.
- 3) Daca mutati camera dintr-un mediu rece in unul cald asteptati cateva minute inainte de a o utiliza pentru a se adapta la temperatura.
- Nu introduceti in camera baterii umflate sau care au suferit scurgeri sau actiuni corozive. 4)
- Pentru a evita deteriorarea si pierderea informatiilor de pe cardul de memorie evitati expunerea acestuia la temperaturi ridicate, umezeala sau electricitate statica. 5)

# **IX Probleme si solutii**

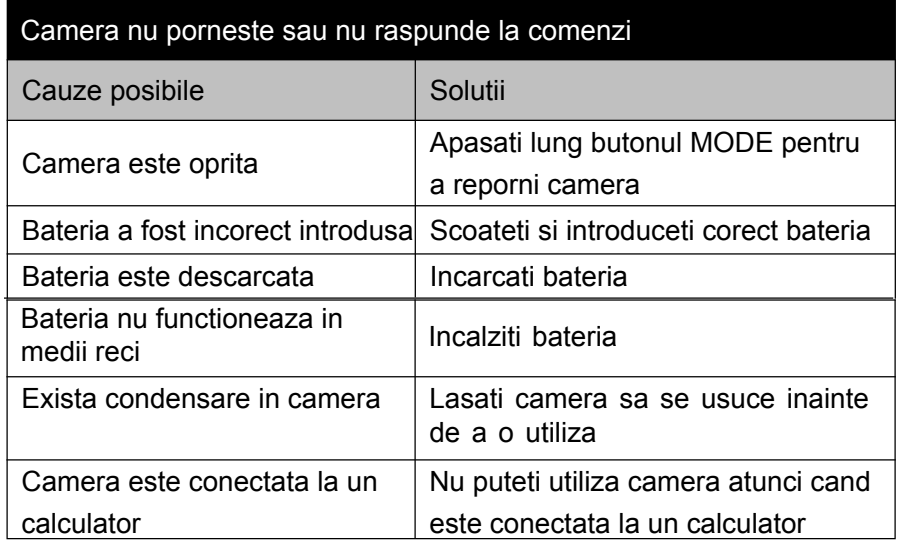

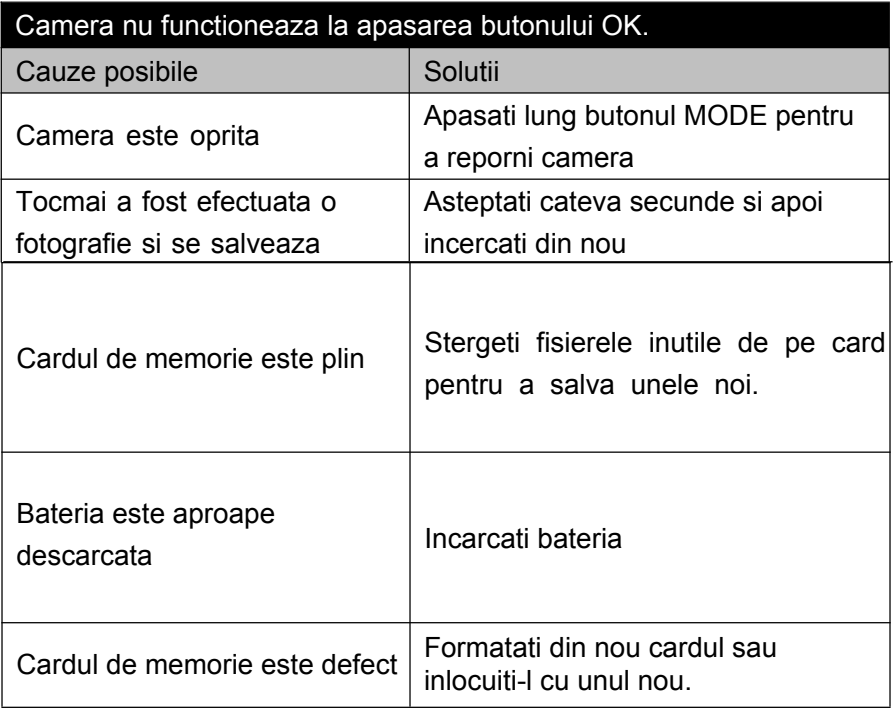

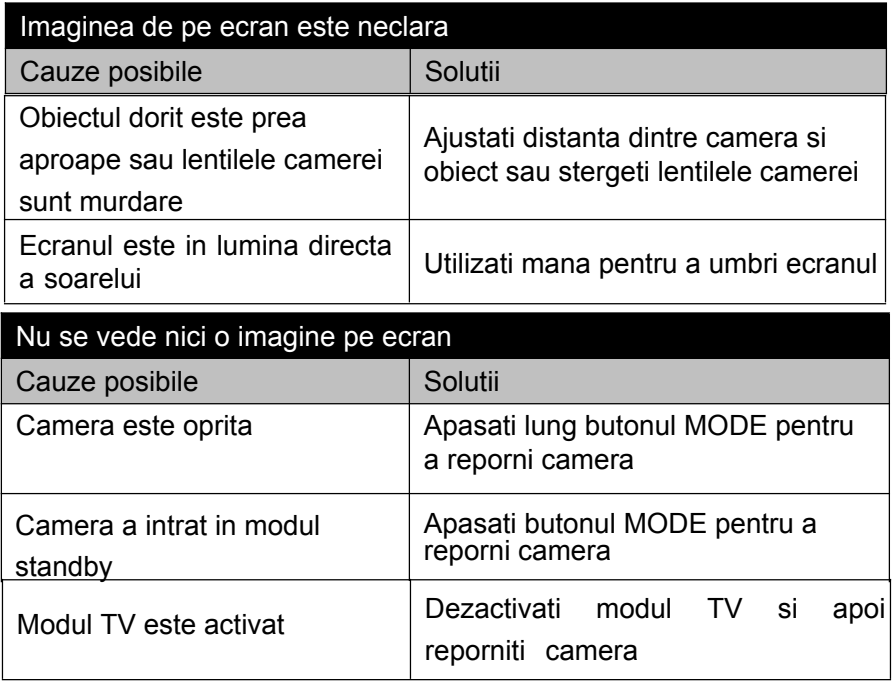

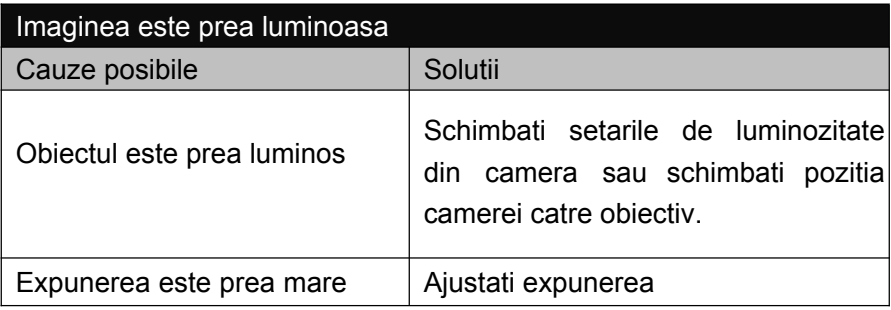

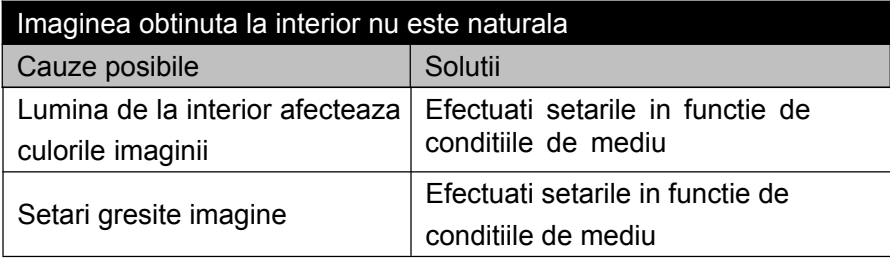